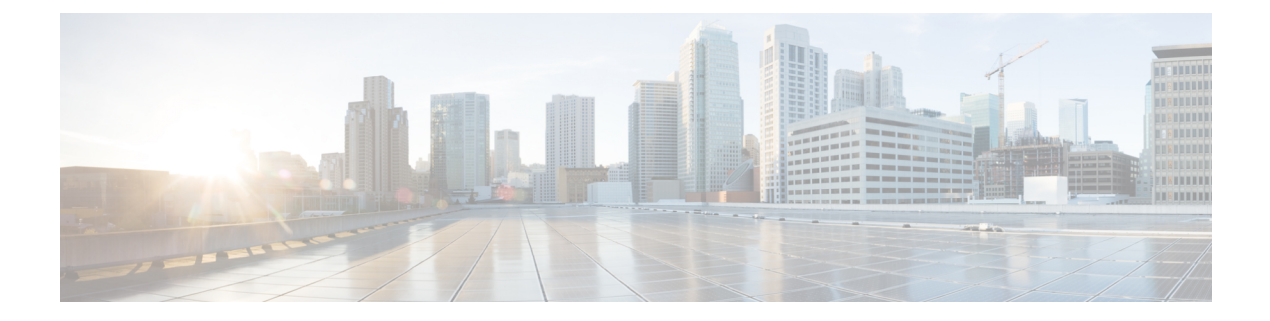

# モデル駆動型テレメトリの設定

モデル駆動型テレメトリ (MDT)は、MDT 対応デバイスから宛先へとデータをストリームす るメカニズムを提供します。ストリーミングされるデータは、サブスクリプションによって定 義されます。

ストリーミングされるデータは、YANG モデルのデータ セットから登録されます。登録済み のデータセットからのデータは、設定された定期的な間隔で、またはイベントが発生した場合 にのみ、宛先にストリーミングされます。この動作は、MDT がパターンベースのテレメトリ またはイベントベースのテレメトリー (EDT) 用に構成されているかどうかに基づきます。

イベントベースのテレメトリの設定は、サンプル間隔が異なる点を除き、パターンベースのテ レメトリに似ています。サンプル間隔の値をゼロに設定すると、イベントベースのテレメトリ のサブスクリプションが設定され、間隔をゼロ以外の値に設定すると、パターンベースのテレ メトリのサブスクリプションが設定されます。

MDT の設定およびモニタには、次の YANG モデルが使用されます。

- **Cisco-IOS-XR-telemetry-model-driven-cfg.yang**および**openconfig-telemetry.yang**:NETCONF または merge-config over grpc を使用して MDT を設定します。
- **Cisco-IOS-XR-telemetry-model-driven-oper.yang**:MDT に関する運用情報を取得します。

イベント駆動型テレメトリ(EDT)をサポートするノードの場合、YANG モデルには xr:event-telemetryというステートメントが付いています。たとえば、EDTをサポートするイ ンターフェイスには、次の例のような注釈があります。

```
leaf interface-name {
     xr:event-telemetry "Subscribe Telemetry Event";
     type xr:Interface-name;
     description "Member's interface name";
    }
```
MDT データをストリーミングするプロセスでは、次のコンポーネントが使用されます。

- 宛先:ストリーミングされたデータを収集する 1 つ以上の宛先を指定します。
- センサー パス:データをストリーミングする必要がある YANG パスを指定します。
- サブスクリプション:1つ以上のセンサーパスを宛先にバインドし、データをストリーミ ングする基準を指定します。パターンベースのテレメトリでは、データは設定された頻度

で継続的にストリーミングされます。イベントベースのテレメトリでは、設定されたモデ ルの状態またはデータの変更が発生した場合にのみデータがストリーミングされます。

• トランスポートおよびエンコーディング:テレメトリ データの配信メカニズムを表しま す。

主要コンポーネントの詳細については、モデル駆動型テレメトリ [ストリーミングの主要コン](b-telemetry-cg-63x-ncs540_chapter_010.pdf#nameddest=unique_9) [ポーネント](b-telemetry-cg-63x-ncs540_chapter_010.pdf#nameddest=unique_9) を参照してください。

ルータと宛先の間のテレメトリセッションを初期化するオプションは、次の2つのモードに基 づいています。

- ダイヤルアウトモード:ルータはサブスクリプションに基づいて宛先へのセッションを開 始します。
- ダイヤルインモード:宛先はルータへのセッションを開始し、ストリーミングされるデー タに登録します。

 $\bigotimes$ 

(注) ダイヤルイン モードは、gRPC 上でのみサポートされています。

モデル駆動型テレメトリデータを目的の受信者にストリーミングするには、次の作業が必要で す。

• [ダイヤルアウト](#page-1-0) モードの設定 (2 ページ)

## <span id="page-1-0"></span>ダイヤルアウト モードの設定

ダイヤルアウトモードでは、ルータはサブスクリプションに基づいて宛先へのセッションを開 始します。

すべての 64 ビット IOS XR プラットフォーム (NCS 6000 シリーズ ルータを除く)は、gRPC、 UDP、および TCP プロトコルをサポートしています。すべての 32 ビット IOS XR プラット フォームは、TCP のみをサポートしています。

ダイヤルアウト モードの詳細については[、ダイヤルアウト](b-telemetry-cg-63x-ncs540_chapter_010.pdf#nameddest=unique_11) モード を参照してください。

ダイヤルアウト モードを設定するプロセスには、次の手順が必要です。

### 宛先グループの作成

宛先グループは、テレメトリ データを送信するためにルータが使用する宛先アドレス、ポー ト、エンコーディングおよびトランスポートを指定します。

- **1.** 宛先アドレス、ポート、トランスポート、およびエンコード形式を識別します。
- **2.** 宛先グループを作成します。

Router(config)#telemetry model-driven

Router(config-model-driven)#destination-group <group-name>

Router(config-model-driven-dest)#address family ipv4 <IP-address> port <port-number>

```
Router(config-model-driven-dest-addr)#encoding <encoding-format>
Router(config-model-driven-dest-addr)#protocol <transport>
Router(config-model-driven-dest-addr)#commit
```
#### 例:**TCP** ダイヤルアウトの宛先グループ

次の例は、キー値 Google プロトコル バッファ(自己記述 gpb とも呼ばれる)エンコーディン グを使用してTCPダイヤルアウト設定用に作成された宛先グループDGroup1を示しています。

```
Router(config)#telemetry model-driven
Router(config-model-driven)#destination-group DGroup1
Router(config-model-driven-dest)#address family ipv4 172.0.0.0 port 5432
Router(config-model-driven-dest-addr)#encoding self-describing-gpb
Router(config-model-driven-dest-addr)#protocol tcp
Router(config-model-driven-dest-addr)#commit
```
#### 例:**UDP** ダイヤルアウトの宛先グループ

次の例は、キー値 Google プロトコル バッファ (自己記述 gpb とも呼ばれる)エンコーディン グを使用してUDPダイヤルアウト設定用に作成された宛先グループDGroup1を示しています。

```
Router(config)#telemetry model-driven
Router(config-model-driven)#destination-group DGroup1
Router(config-model-driven-dest)#address family ipv4 172.0.0.0 port 5432
Router(config-model-driven-dest-addr)#encoding self-describing-gpb
Router(config-model-driven-dest-addr)#protocol udp
Router(config-model-driven-dest-addr)#commit
```
UDP がコネクションレス型であるため、UDP 宛先はコレクタの状態に関係なく Active として 表示されます。

UDPを使用したモデル駆動型テレメトリは、ビジーなネットワークには適していません。メッ セージがコレクタに到達する前にネットワークによって廃棄された場合、再試行は行われませ  $\lambda$ 

### センサー グループの作成

センサーグループは、ストリーミングされる YANG モデルのリストを指定します。

- **1.** XR YANG モデルのセンサー パスを識別します。
- **2.** センサー グループを作成します。

```
Router(config)#telemetry model-driven
Router(config-model-driven)#sensor-group <group-name>
Router(config-model-driven-snsr-grp)# sensor-path <XR YANG model>
Router(config-model-driven-snsr-grp)# commit
```
例:ダイヤルアウト用センサー グループ

(注) gRPC は、64 ビット プラットフォームでのみサポートされています。

次の例は、インターフェイス統計情報に関して YANG モデルによるダイヤルアウト設定用に 作成されたセンサー グループ SGroup1 を示しています。

```
Router(config)#telemetry model-driven
Router(config-model-driven)#sensor-group SGroup1
Router(config-model-driven-snsr-grp)# sensor-path
Cisco-IOS-XR-infra-statsd-oper:infra-statistics/interfaces/interface/latest/generic-counters
Router(config-model-driven-snsr-grp)# commit
```
#### 次の作業:

サブスクリプションを作成します。

## サブスクリプションの作成

サブスクリプションは、宛先グループをセンサーグループに関連付け、ストリーミング方式 (パターンベースまたはイベントベースのテレメトリ)を設定します。

サブスクリプション グループ内の送信元インターフェイスは、セッションを確立して宛先に データをストリーミングするために使用されるインターフェイスを指定します。VRFと送信元 インターフェイスの両方が設定されている場合、送信元インターフェイスは、確立するセッ ションの宛先グループで指定されたものと同じ VRF になければなりません。

Router(config)#telemetry model-driven Router(config-model-driven)#subscription <subscription-name> Router(config-model-driven-subs)#sensor-group-id <sensor-group> sample-interval <interval>

```
Router(config-model-driven-subs)#destination-id <destination-group>
Router(config-model-driven-subs)#source-interface <source-interface>
Router(config-mdt-subscription)#commit
```
#### 例:パターンベースのダイヤルアウト設定のサブスクリプション

次の例は、センサーグループと宛先グループを関連付け、データをストリーミングする間隔を 30 秒に設定するよう作成されたサブスクリプション Sub1 を示しています。

```
Router(config)#telemetry model-driven
Router(config-model-driven)#subscription Sub1
Router(config-model-driven-subs)#sensor-group-id SGroup1 sample-interval 30000
Router(config-model-driven-subs)#destination-id DGroup1
Router(config-mdt-subscription)# commit
```
#### 例:インターフェイス パスのイベント駆動型テレメトリの設定

```
telemetry model-driven
destination-group 1
 address family ipv4 <ip-address> port <port-number>
  encoding self-describing-gpb
```

```
protocol grpc no-tls
 !
 !
sensor-group 1
 sensor-path
Cisco-IOS-XR-ipv6-ma-oper:ipv6-network/nodes/node/interface-data/vrfs/vrf/global-briefs/global-brief
 !
 sensor-group 2
 sensor-path Cisco-IOS-XR-pfi-im-cmd-oper:interfaces/interface-xr/interface
 !
subscription 1
 sensor-group-id 1 sample-interval 0
 sensor-group-id 2 sample-interval 0
 destination-id 1
!
```
#### 例:イベントベースのダイヤルアウト設定のサブスクリプション

次の例は、センサーグループと宛先グループを関連付け、データをストリーミングするための イベントベースの方式を設定するよう作成されたサブスクリプション Sub1 を示しています。

```
Router(config)#telemetry model-driven
Router(config-model-driven)#subscription Sub1
Router(config-model-driven-subs)#sensor-group-id SGroup1 sample-interval 0
Router(config-model-driven-subs)#destination-id DGroup1
Router(config-mdt-subscription)# commit
```
#### 次の作業:

設定を検証します。

## ダイヤルアウト設定の検証

次のコマンドを使用して、ダイヤルアウト用にルータを正しく設定していることを確認しま す。

Router#show telemetry model-driven subscription <subscription-group-name>

#### 例:**TCP** ダイヤルアウトの検証

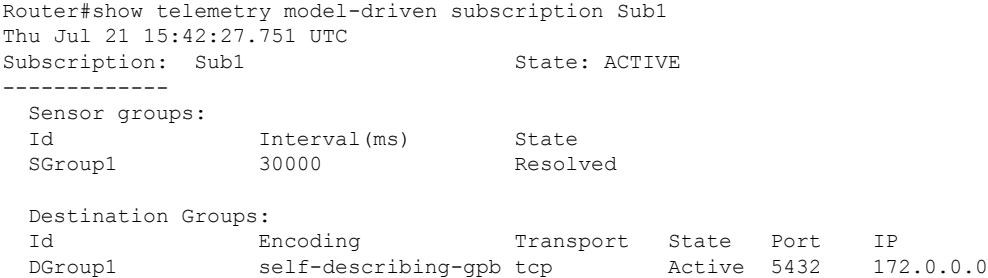

### 例:**LLDP** 用イベント駆動型テレメトリの設定

テレメトリは、NETCONF クライアントがサブスクリプションを通じて NETCONF サーバから イベント通知を受信するように設定されている NETCONF イベント通知をサポートします。 NETCONFクライアントは、create-subscription要求を使用して登録する必要があります。現 在は、Link Layer DiscoveryProtocol(LLDP)からのイベントのみがサポートされています。こ れらのイベント通知は、NETCONFセッションまたはサブスクリプションが終了するまで送信 されます。

NETCONF通知を受け取るためにセンサーグループとサブスクリプションを設定する必要はあ りません。テレメトリ イベントを受信するにはセンサー パスとサブスクリプションの設定が 必要ですが、NETCONF 通知を受信するには NETCONF create-subscription が必要です。 (注)

NETCONF 通知を作成するには、次の手順を実行します。

**1.** NETCONF エージェントと SSH サブシステムを有効にします。

ssh server netconf netconf-yang agent ssh

**2.** モデル駆動型テレメトリを有効にします。

telemetry model-driven

**3.** LLDP をイネーブルにします。

lldp

次の例に、LLDP 設定データ用のイベント駆動型テレメトリを示します。

**1.** 宛先グループを作成します。

```
grpc
port 56782
address-family ipv4
!
telemetry model-driven
destination-group <destination-udp>
 address-family ipv4 <client-ip>1 port <udp port num>
  encoding self-describing-gpb
  protocol udp
  !
!
destination-group <destination-tcp>
 address-family ipv4 <client-ip> port <tcp port num>
  encoding gpb
  protocol tcp
  !
destination-group <destination-grpc>
 address-family ipv4 <grpc client ip>port <grpc port num>
  encoding self-describing-gpb
  protocol grpc no-tls
```
**2.** センサー グループを作成します。

```
sensor-group <sensor-group-name>
     sensor-path Cisco-IOS-XR-ethernet-lldp-oper:lldp/global-lldp/lldp-info
     sensor-path Cisco-IOS-XR-ethernet-lldp-oper:lldp/nodes/node/interfaces/interface
     sensor-path Cisco-IOS-XR-ethernet-lldp-oper:lldp/nodes/node/neighbors/details/detail
    !
3. サブスクリプションを作成します。
   subscription udp-out
     sensor-group-id <sensor-group-name> sample-interval 0
     destination-id <destination-udp>
    !
   subscription <subscription-name>
     sensor-group-id <sensor-group-name> sample-interval 0
     destination-id <destination-tcp>
   subscription <subscription-name>
     sensor-group-id <sensor-group-name> sample-interval 0
   !
   netconf-yang agent
   ssh
    !
```
**4.** イベントが発生したときにデータをストリーミングする通知を設定します。

```
Router(config-lldp)#timer 12
Router(config-lldp)#commit
Router(config-lldp)#holdtime 150
Router (config-lldp)#commit
Router (config-lldp)#exit
#506
<?xml version="1.0"?>
<notification xmlns="urn:ietf:params:xml:ns:netconf:notification:1.0">
 <eventTime>Date-and-Time</eventTime>
 <lldp xmlns="http://cisco.com/ns/yang/Cisco-IOS-XR-ethernet-lldp-oper">
  <global-lldp>
   <lldp-info>
    <chassis-id>000b.1bc9.e700</chassis-id>
    <chassis-id-sub-type>4</chassis-id-sub-type>
    <system-name>ios</system-name>
    <timer>12</timer>
    <hold-time>120</hold-time>
    <re-init>2</re-init>
   </lldp-info>
  </global-lldp>
 \langle/lldp>
</notification>
Ready to send a request.
Paste your request or enter 'get', 'get-config', 'create-sub', or 'bye' to quit):
```
**5.** NETCONF エージェントから受信した応答を検証します。

```
#506
<?xml version="1.0"?>
<notification xmlns="urn:ietf:params:xml:ns:netconf:notification:1.0">
<eventTime>Date-and-Time</eventTime>
<lldp xmlns="http://cisco.com/ns/yang/Cisco-IOS-XR-ethernet-lldp-oper">
 <global-lldp>
```

```
<lldp-info>
    <chassis-id>000b.1bc9.e700</chassis-id>
   <chassis-id-sub-type>4</chassis-id-sub-type>
   <system-name>ios</system-name>
   <timer>12</timer>
   <hold-time>150</hold-time>
   <re-init>2</re-init>
  </lldp-info>
 </global-lldp>
\langle/lldp>
</notification>
```